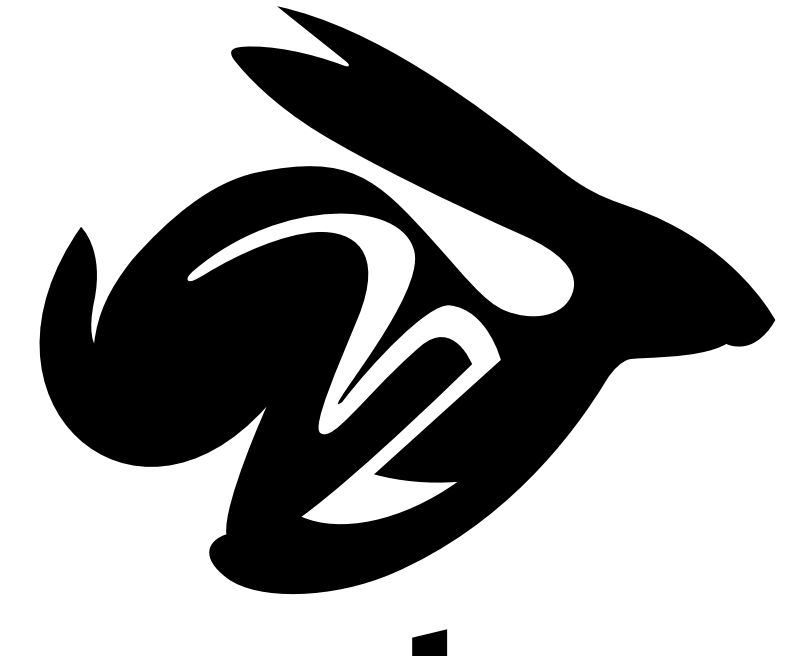

# coreboot

16 Gennaio 2017 NECSTLab

#### Me

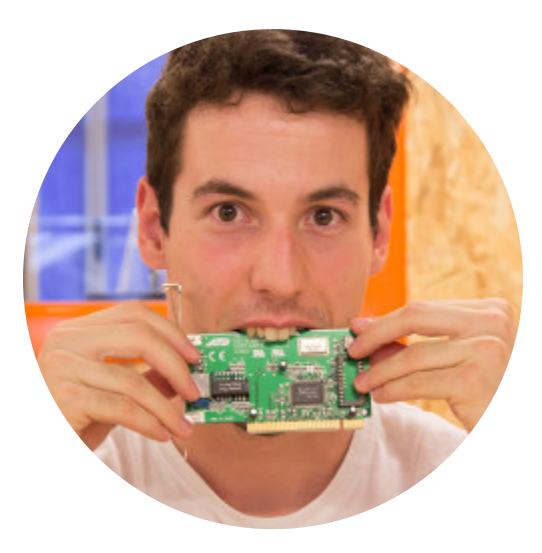

#### **Federico Izzo**

**[federico.izzo42@gmail.com](mailto:federico.izzo42@gmail.com)**

**[github.com/Nimayer](https://github.com/Nimayer)**

#### A thanks to Nicola Corna

#### Who introduced me to coreboot and did the great part of the work on Intel ME

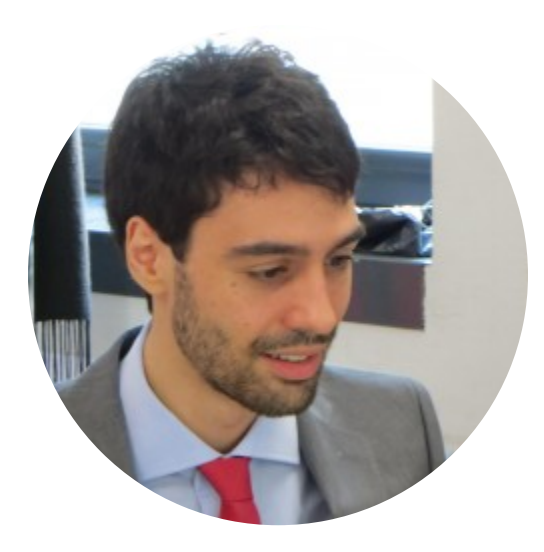

**[nicola@corna.info](mailto:nicola@corna.info)**

**[github.com/corna](https://github.com/corna)**

# Index

- **What is coreboot?**
- $\bullet$  **How do I install it?**
- **Intel ME**

## What is coreboot?

**coreboot** is a project meant to replace the *proprietary firmware* (BIOS or UEFI) present in most computers

We could say that coreboot is an *open source BIOS*

# However coreboot is not a proper BIOS

- A **BIOS** firmware:
	- performs hardware initialization
	- **Perovides runtime calls for the OS**
- **coreboot** does just the hardware initialization

Modern Windows versions and Linux don't use BIOS calls anymore

You can still run DOS using SeaBIOS on coreboot

## **Benefits**

- FOSS software
	- **Safer**
	- $Hackable$
	- **BIOS backdoor free**
- Very fast!  $(0.5/1 s$  from off to Linux kernel boot)
- Written almost completely in 32-bit C language
	- Unlike commercial BIOSes that are written in 16-bit assembler
- Follows the rule "*initialize the hardware, then get out of the way*"

## Downsides

- Few hardware supported
- Complex compilation
- Hard to install
- New CPU generations make development and installation harder
	- Intel Boot Guard

# How does it work?

coreboot code is split in four main stages:

- Bootblock
- Romstage
- Ramstage
- Payload

## Bootblock

In this stage coreboot:

- Reads CMOS configuration
- Decides in which mode to start (*Normal* or *Fallback*)

## Romstage

This is the most critical stage, here coreboot initializes RAM memory and Intel ME.

- Initializes debugging peripherals
- Initializes the chipset
- Configures the memory
- Allocates the shared memory Intel ME requires

#### Ramstage

During this stage coreboot initializes the remaining peripherals and then jumps into the payload.

After this stage coreboot has done its work and won't execute any code until **suspension** or **shutdown**.

# Payloads

Now that the hardware is initialized we can let another software continue the boot process.

The most interesting payloads are:

- SeaBIOS
- Tianocore (UEFI)
- GRUB
- Linux

# Payloads

#### There are also **secondary payloads** that can be booted:

- nvramcui: *configuration utility*
- coreinfo: *information dump*
- Memtest86+: *memory test*
- Tint: *tetris*
- GRUB invaders: *you get the idea*

#### SeaBIOS

#### SeaBIOS (version rel-1.9.3-0-ge2fc41e)

iPXE (http://ipxe.org) 00:03.0 CA00 PCI2.10 PnP PMM+07FA0520+07EE0520 CA00

Press ESC for boot menu.

Select boot device:

1. DUD/CD [ata1-0: QEMU DUD-ROM ATAPI-4 DUD/CD]

- 2. iPXE (PCI 00:03.0)
- 3. Payload [memtest]
- 4. Payload [tint]
- 5. Payload Invramcuil
- 6. Payload [coreinfo]

#### **SeaBIOS**

A complete x86 BIOS implementation.

coreboot + SeaBIOS provides you a *complete BIOS system*, good starting point for a coreboot setup.

#### Tianocore

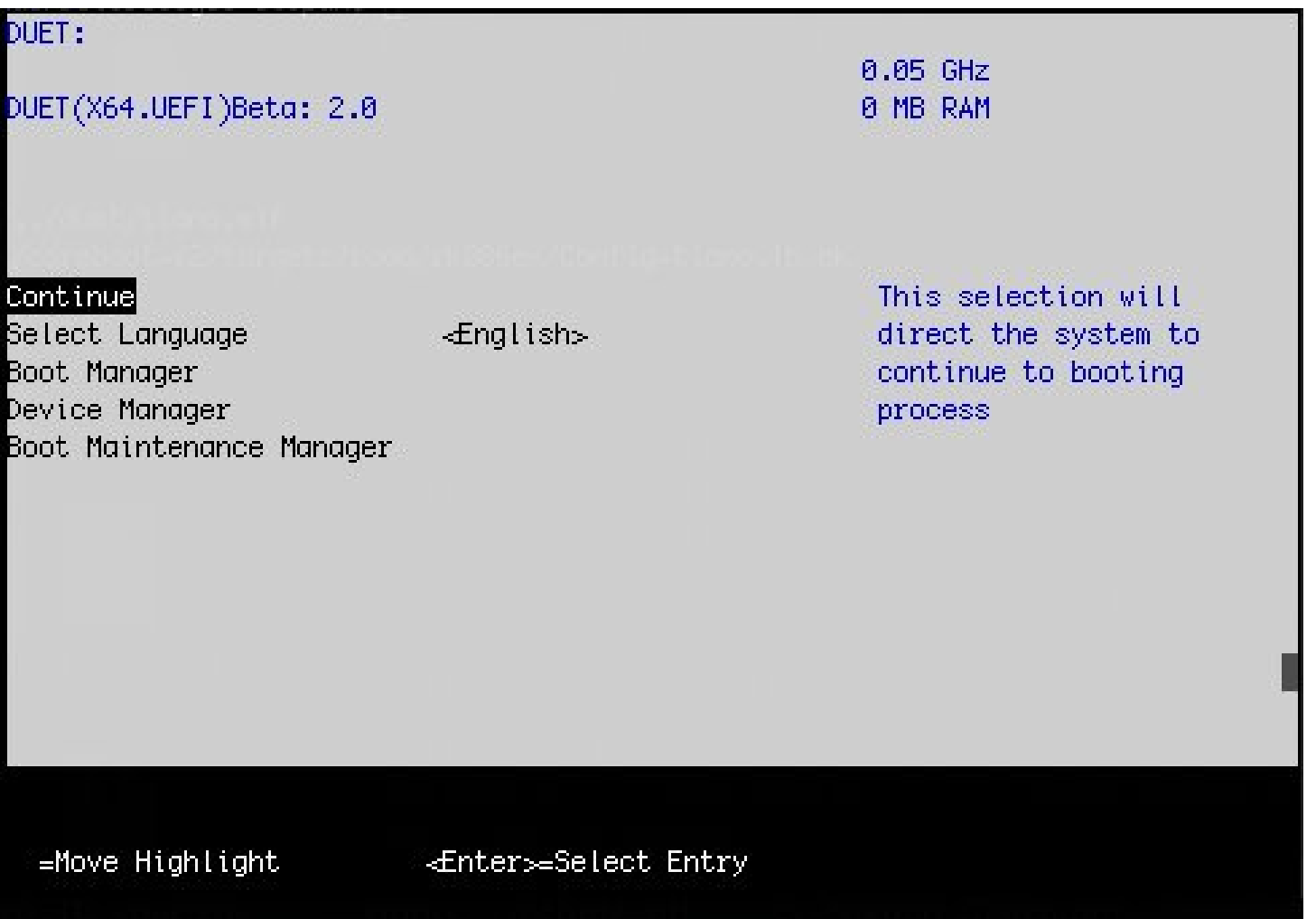

#### Tianocore

Tianocore is Intel's UEFI *reference implementation*, released under open source licenses.

Duet is part of Tianocore, it should give you *UEFI support on coreboot*

if you are able to make it work, I failed.

Tianocore can also include SeaBIOS as CSM, to get an UEFI + BIOS system.

#### GRUB

GNU GRUB version 2.02"beta3

\*Boot signed kernel directly from /dev/sda2 Boot signed kernel directly from /dev/sda2 (verbose) Boot signed kernel directly from /dev/sda2 (verbose, recovery mode) Boot signed old kernel directly from /dev/sda2 Boot signed old kernel directly from /dev/sda2 (verbose) Boot signed old kernel directly from /dev/sda2 (verbose, recovery mode) Parse ISOLINUX/SYSLINUX menu (USB) Parse ISOLINUX/SYSLINUX menu (CD) Scan for GRUB configurations on the internal HDD Show board info Edit CMOS settings Play Tetris

Use the  $\uparrow$  and  $\downarrow$  keys to select which entry is highlighted. Press enter to boot the selected OS, 'e' to edit the commands before booting or `c' for a command-line.

#### GRUB

You already know GRUB.

Probably you don't know that GRUB can be run directly from coreboot, without a BIOS.

This is due to the fact that Linux does not use BIOS legacy calls.

## **GRUB**

It has some advantages with respect to SeaBIOS:

- Faster
- Has less code
- Built-in crypto
	- Can unlock LUKS volumes
	- Can verify kernel/initramfs signatures

#### Linux

#### 4.0402281 hub  $4-0:1.0:5$  ports detected

4.040627] Initializing USB Mass Storage driver... 4.040815] usbcore: registered new interface driver usb-storage 4.040821] USB Mass Storage support registered. 4.0409891 usbcore: registered new interface driver libusual 4.0413131 mice: PS/2 mouse device common for all mice 4.0414511 usbcore: registered new interface driver xpad 4.041456] xpad: X-Box pad driver 4.044607] usbcore: registered new interface driver hiddev 4.0447291 usbcore: registered new interface driver usbhid 4.0447341 usbhid: USB HID core driver 4.0452281 snd xenon: iobase phus=0x200ea001600 iobase virt=0xd000080081074600 4.045262] xenon snd: give me an interrupt, please! 4.0452711 snd xenon: irg=40 4.0452921 snd\_xenon: descr\_base\_virt=0xc00000001836e000, descr\_base\_phys=0x1836e000 4.045510] snd\_xenon: driver initialized 4.046474] ALSA device list: 4.0464791 #0: Xenon AudioPCI at 0x200ea001600 irg 64 4.046546] TCP cubic registered 4.0465551 NET: Registered protocol family 17 4.0466211 Registering the dns\_resolver key type 4.4177741 ata2.00: 488397168 sectors, multi 16: LBA48 NCQ (depth 0/32) 4.441602] ata2.00: configured for UDMA/133 4.4566221 scsi 1:0:0:0: Direct-Access **ATA** ST9250315AS 0002 PQ: 0 ANSI: 5 4.4761381 sd 1:0:0:0: [sda] 488397168 512-bute logical blocks: (250 GB/232 GiB) 4.4767331 sd 1:0:0:0: Attached scsi generic sg1 tupe 0 4.5106221 sd 1:0:0:0: [sda] Write Protect is off 4.5259341 sd 1:0:0:0: [sda] Mode Sense: 00 3a 00 00 4.541440] sd 1:0:0:0: [sda] Write cache: enabled, read cache: enabled, doesn't support DPO or FUA 4.5929561 usb 2-2: new high speed USB device using ehci\_hcd and address 3 4.5935451 sda: unknown partition table 4.6262061 sd 1:0:0:0: [sda] Attached SCSI disk 4.7481531 scsi2 : usb-storage  $2-2:1.0$ 4.8696131 usb 2-3: new high speed USB device using ehci\_hcd and address 4 5.3596081 usb 4-1: new low speed USB device using ohci\_hcd and address 2 5.5452591 input: SINO WEALTH USB KEYBOARD as /devices/pci0000:00/0000:00:05.0/usb4/4-1/4-1:1.0/input/input0 5.5669391 generic-usb 0003:258A:0001.0001: input,hidraw0: USB HID v1.10 Keyboard ISINO WEALTH USB KEYBOARD1 on usb-0000:00:05.0-1/input0 5.5696131 Sending DHCP requests. 5.6108761 input: SINO WEALTH USB KEYBOARD as /devices/pci0000:00/0000:00:05.0/usb4/4-1/4-1:1.1/input/input1

### Linux

coreboot can boot directly a Linux Kernel from the onboard ROM.

Has some drawbacks: you need to flash again the ROM each time you want to update the kernel or even change the cmdline.

It gives you even more flexibility than GRUB,

For example look at the HEADS bootloader which uses tpm for firmware and filesystem *measurement*.

#### nvramcui

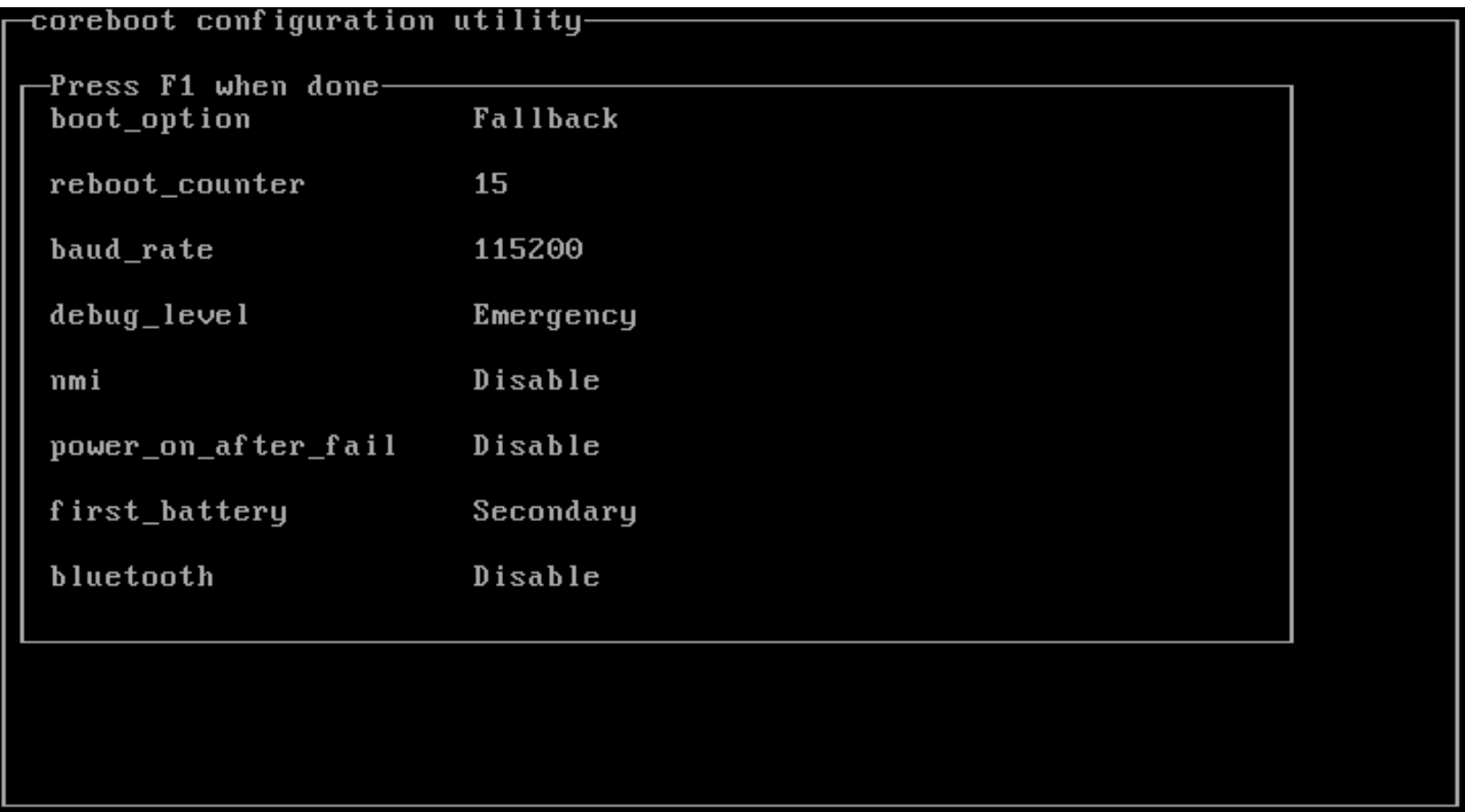

An utility to change CMOS configuration.

#### coreinfo

#### $coreinfo$   $0.1$

**CPU Information** 

**Uendor: AMD** Processor: QEMU Virtual CPU version 2.5+ Family: 6 Model:  $6$ Stepping: 3  $$ CPU Speed: 2549 Mhz

**Features:** fpu de pse tsc msr pae mce cx8 apic sep mtrr pge mca cmov pat pse36 clflsh mmx fxsr sse sse2 AMD Extended Flags: fpu de pse tsc msr pae mce cx8 apic sep mtrr pge mca cmov pat lahf/sahf svm xsr lm

[A: CPU Info] [B: PCI] [C: NVRAM] [D: RAM Dump] F1: System F2: Firmware

 $04/07/2024 - 07:55:37$ 

An utility to view system info.

#### Memtest86+

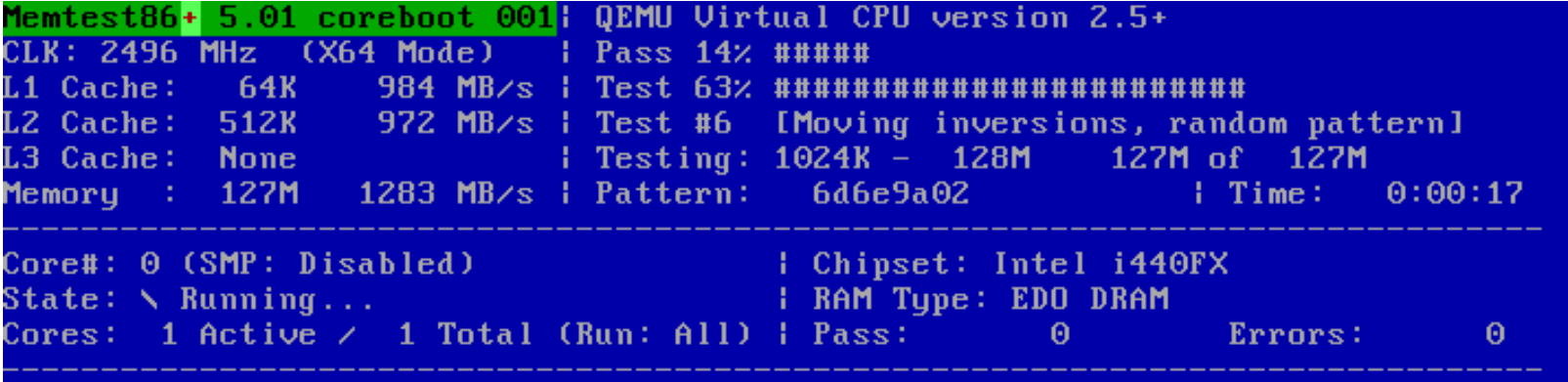

(ESC)exit (c)configuration (SP)scroll\_lock (CR)scroll\_unlock

A tool to check the RAM health.

# TinT (Tint is not Tetris)

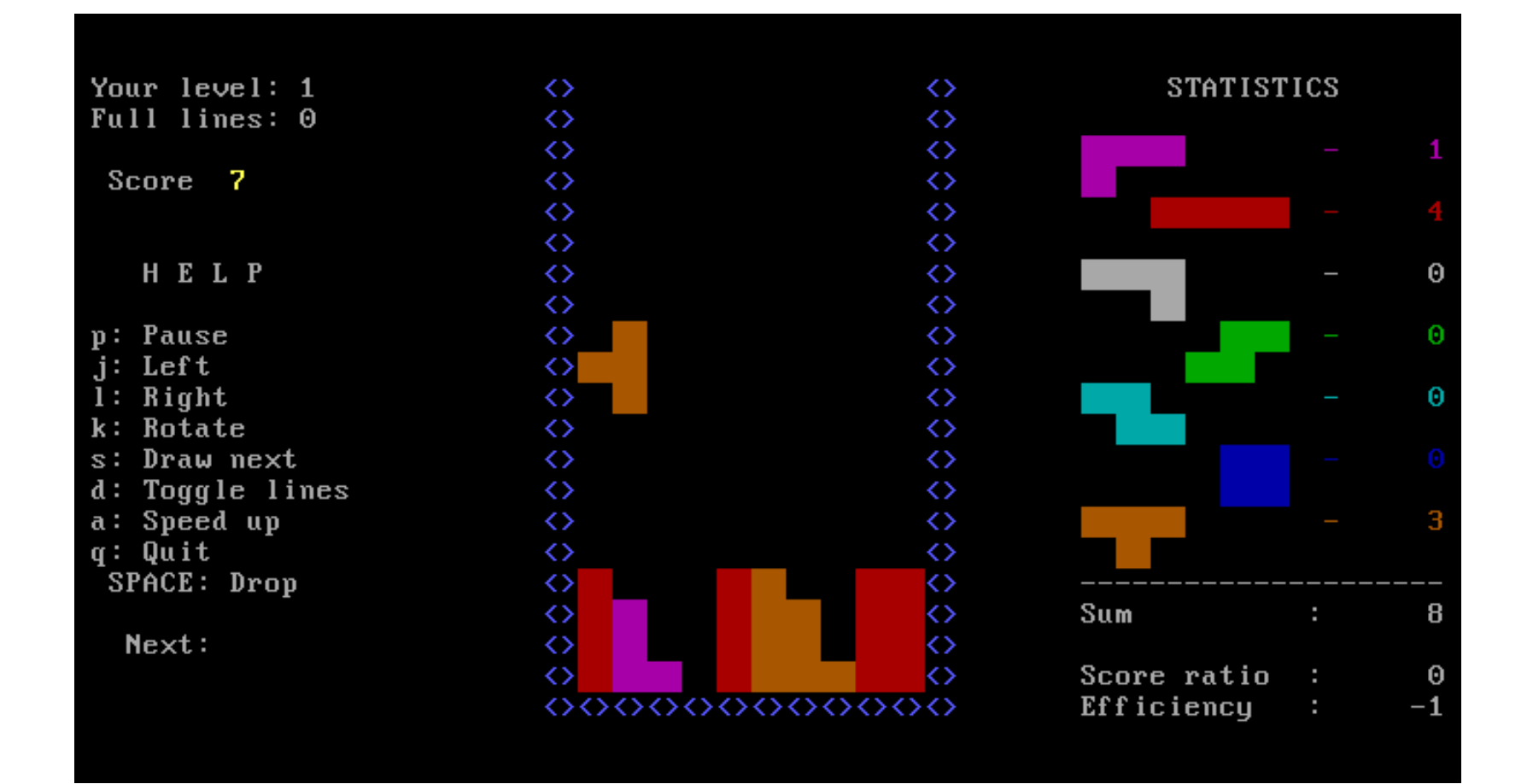

TETRIS!!!

#### GRUB invaders

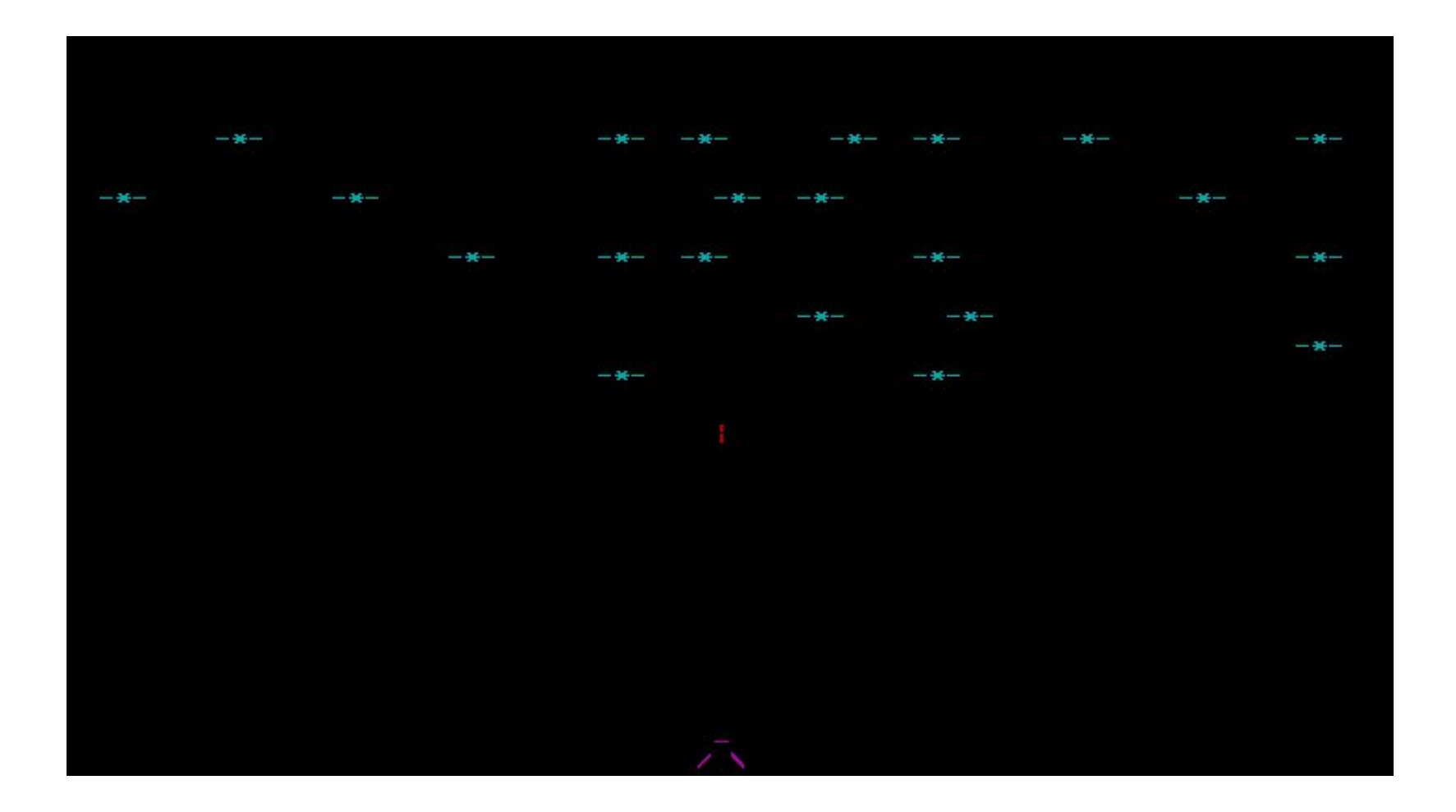

Space invaders!!!

# coreboot: how do I install it?

#### The installation is divided into four steps:

- Prepare the building environment
- Dump your original BIOS
- Compile coreboot
- Flash the coreboot image

# The building environment

[here](https://www.coreboot.org/Build_HOWTO) you can find the official guide, that follows a questionable order.

#### What you have to do is:

• Clone the coreboot repository

\$ git clone --recursive http://review.coreboot.org/p/coreboot cd coreboot

Compile the *cross-compiler*, coreboot runs in 32bit mode

make crossgcc-i386 CPUS=4

• Configure coreboot

make menuconfig

# Try it with QEMU!

#### It is possible to try coreboot+payload on QEMU before messing with the hardware

Do make menuconfig to configure coreboot

check that the *Mainboard* menu looks like this:

- vendor: Emulation
- model: QEMU x86 q35/ich9

#### Leave the menuconfig and do make  $-$  jN to compile

The coreboot. rom file inside the build subfolder is your image

You can run QEMU using

qemu-system-x86\_64 -M q35 -bios build/coreboot.rom

#### To build an image for your laptop

you will need a *dump* of the flash content, to extract:

- Intel Flash Descriptor
- Intel ME Firmware
- Gigabit Ethernet Firmware
- Intel GPU VBIOS (optional)

#### What there is inside an Intel PC flash:

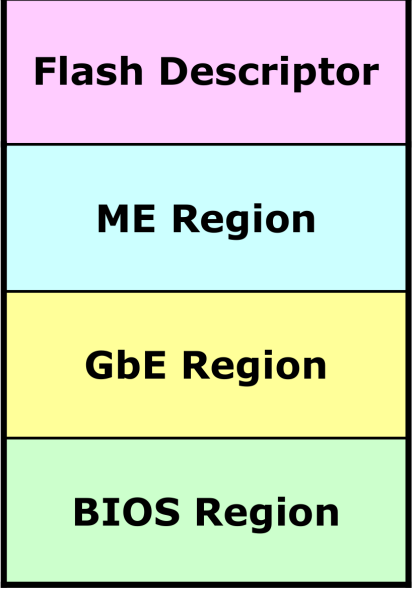

The Intel ME region is accessible **only by ME itself**, also, the BIOS region can be **write-protected**.

However it is possible to read or write the entire flash by connecting an external programmer to the flash chip.

# Dumping the hard way

The flash chip uses the **SPI** protocol,

So we can read its content using the SPI interface of a Raspberry Pi or a similar board with 3.3V GPIO

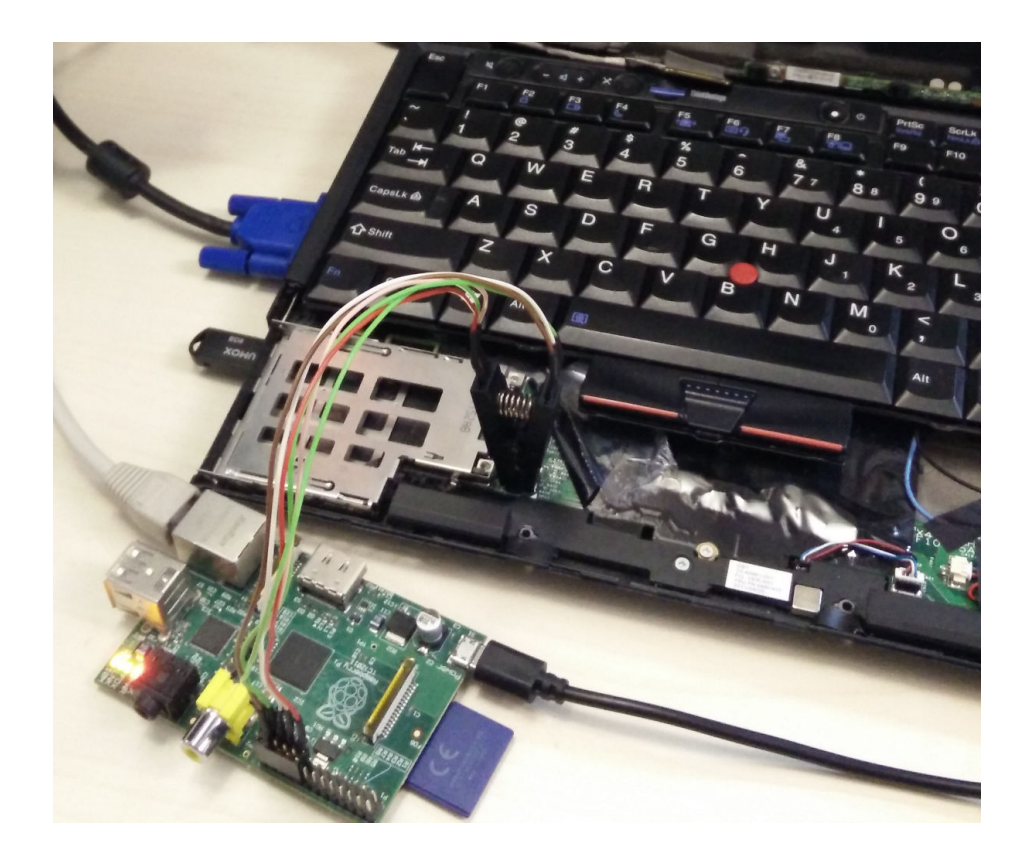

#### Find the flash

#### SOIC-8

SOIC-16

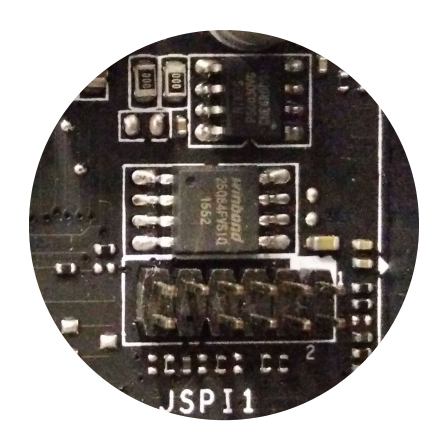

DIP-8

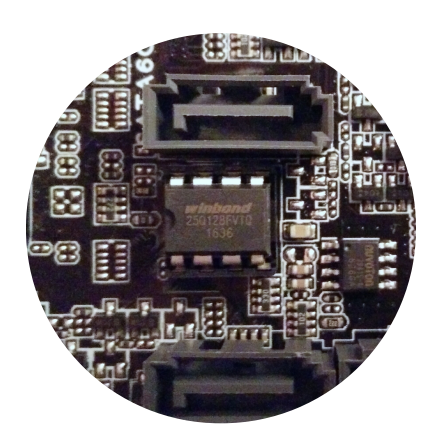

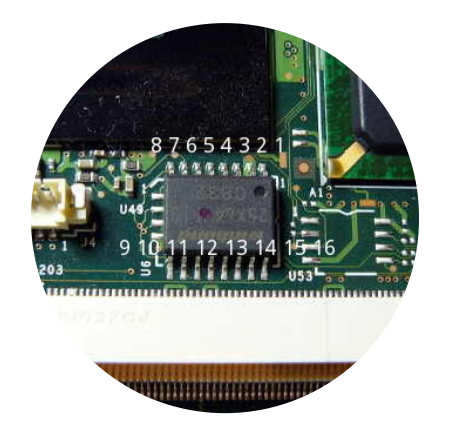

PLCC-32

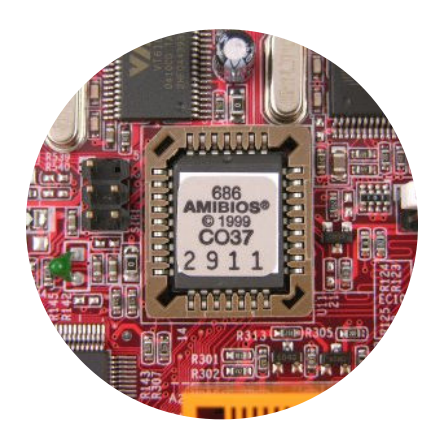
### Clips!

### You can find the flash chip **pinout** inside its datasheet

### You can use these to connect the chip

SOIC-8 testclip SMD clips

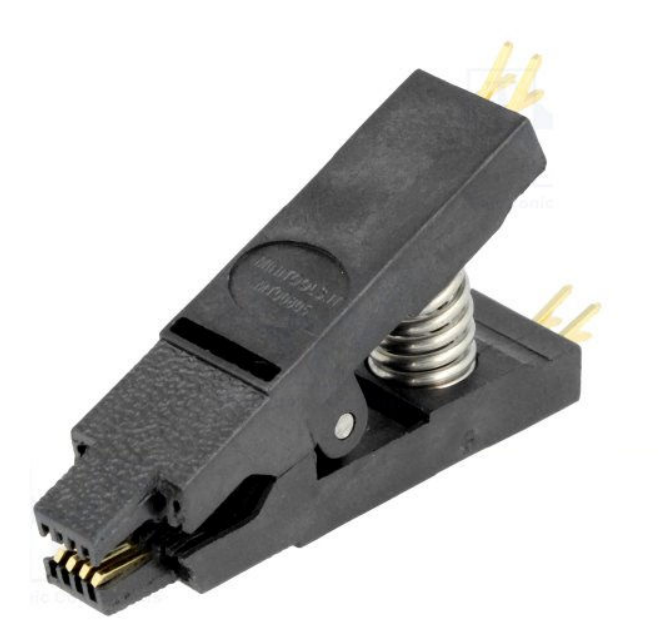

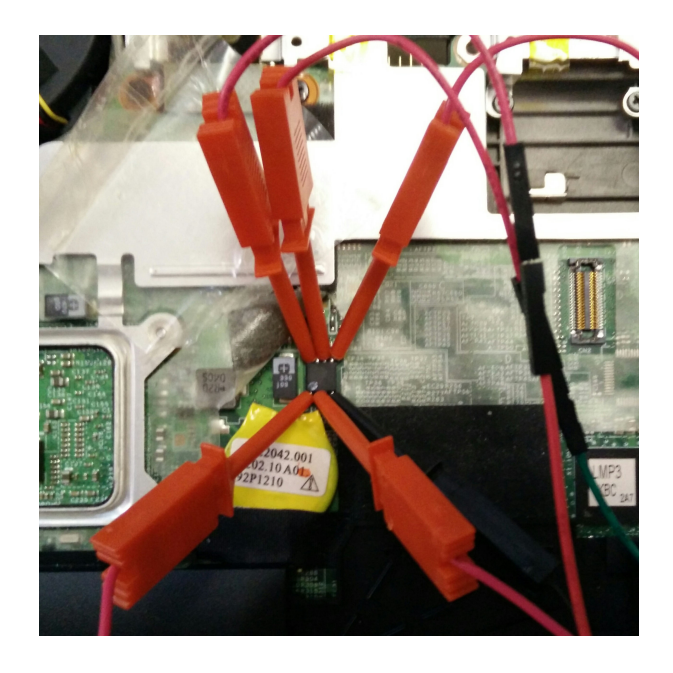

I found the SMD clips more reliable

### Connect the wires

#### First of all **unplug your charger and remove the battery**

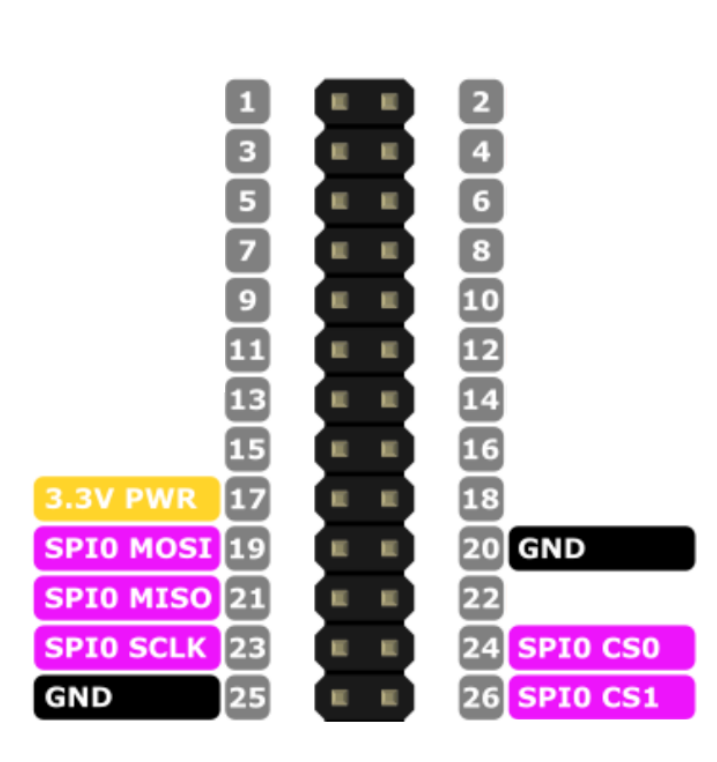

Raspberry Pi pins to be connected in this order

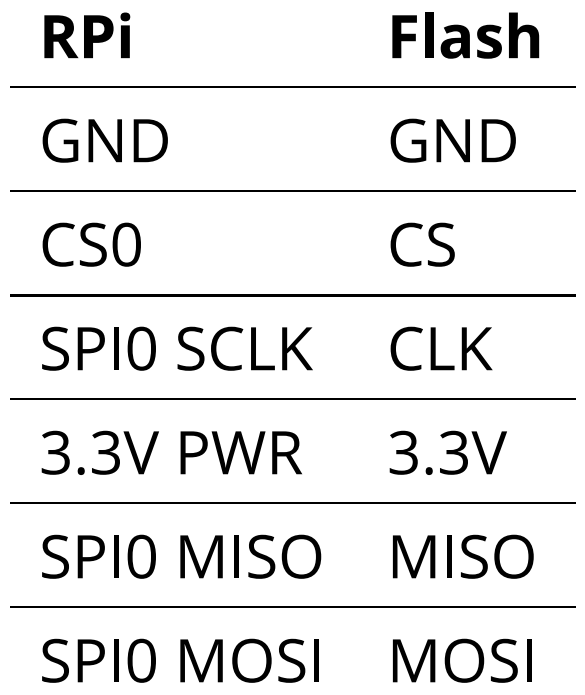

### Flashrom

### Compile **flashrom** from the github repo or install it from your package manager

The Raspberry Pi command is:

flashrom -p linux\_spi:dev=/dev/spidev0.0 -r dump.bin

Flashrom may ask you to specify your chip model if he cannot detect it automatically, you can use the option  $-c$   $\leq$ chipname>

(e.g. on a Thinkpad X220 the option would be -c W25Q64.V)

A good practice is to make two dumps and compare the results (using diff) to be more safe

### Extract the blobs

The utility ifdtool included in the coreboot tree can be used to extract our dump

• Compile the utility

cd coreboot/util/ifdtool make

 $\bullet$  Extract the flash regions

mkdir extracted\_dump cp dump.bin extracted\_dump/ ./util/ifdtool/ifdtool -x extracted\_dump/dump.bin

- You will find the extracted flash regions in the folder:
	- BIOS
	- ME blob
	- GbE blob
	- **Flash Descriptor**

# Configuration

coreboot uses a Linux kernel like configuration

Use make menuconfig to open the configuration tool and the **help** button to get a description of the elements.

I will show you a standard configuration, it's up to you to try the other settings (hint: normal/fallback)

# Configuring coreboot pt.I

The main options to set are:

- Mainboard
	- Mainboard vendor: *your computer brand*
	- Mainboard model: *your computer model*
	- Rom chip size: *the flash chip size*
- Chipset
	- Include microcode in CBFS: Generate from tree
	- Add Intel descriptor.bin file: *we extracted it before*
	- Add Intel ME/TXT firmware: same thing
	- Add gigabit ethernet firmware: *same thing*

# Configuring coreboot pt.II

- Devices
	- Use native graphics initialization: *usually works*
	- Enable PCIe Clock Power Management: *good idea*
- Display
	- Keep VESA framebuffer: *graphical mode instead of text*
- Generic Drivers
	- $\blacksquare$  Enable TPM support
- Payload
	- Add a payload: *SeaBIOS or one of your choice*
	- Secondary Payloads: *see here*

## Compiling

To compile run make - jN

The resulting image will be in coreboot/build/coreboot.rom

# Flashing coreboot

To flash the image the first time we need to use the SPI connection, as we did for the *dump*

From the next time we can flash directly **from linux** because in coreboot the write protection of the BIOS/ME blob is optional

The command to flash using a Raspberry Pi is:

flashrom -c <chipname> -p linux\_spi:dev=/dev/spidev0.0 -w coreboot.rom

### force I want a brick

Once you have booted Linux, you can update coreboot using:

flashrom -c <chipname> -p internal:laptop=force I want a brick -w coreboot.rom

After updating coreboot, the best thing is to **turn off completely your computer** in order to run the newly flashed BIOS/ME blob

Intel Management Engine is a **secondary processor** integrated in all Intel motherboard chipsets from 2008 onwards.

It is mainly used for Intel AMT (Advanced Management Technology) on CPUs with vPRO enabled.

Intel AMT is an *out-of-band* management technology, offering:

- network tunnel over untrusted network
- remote power control
- remote KVM
- $\bullet$  network packet filter
- PAVP for DRM media
- [more ...](https://en.wikipedia.org/wiki/Intel_Active_Management_Technology#Features)

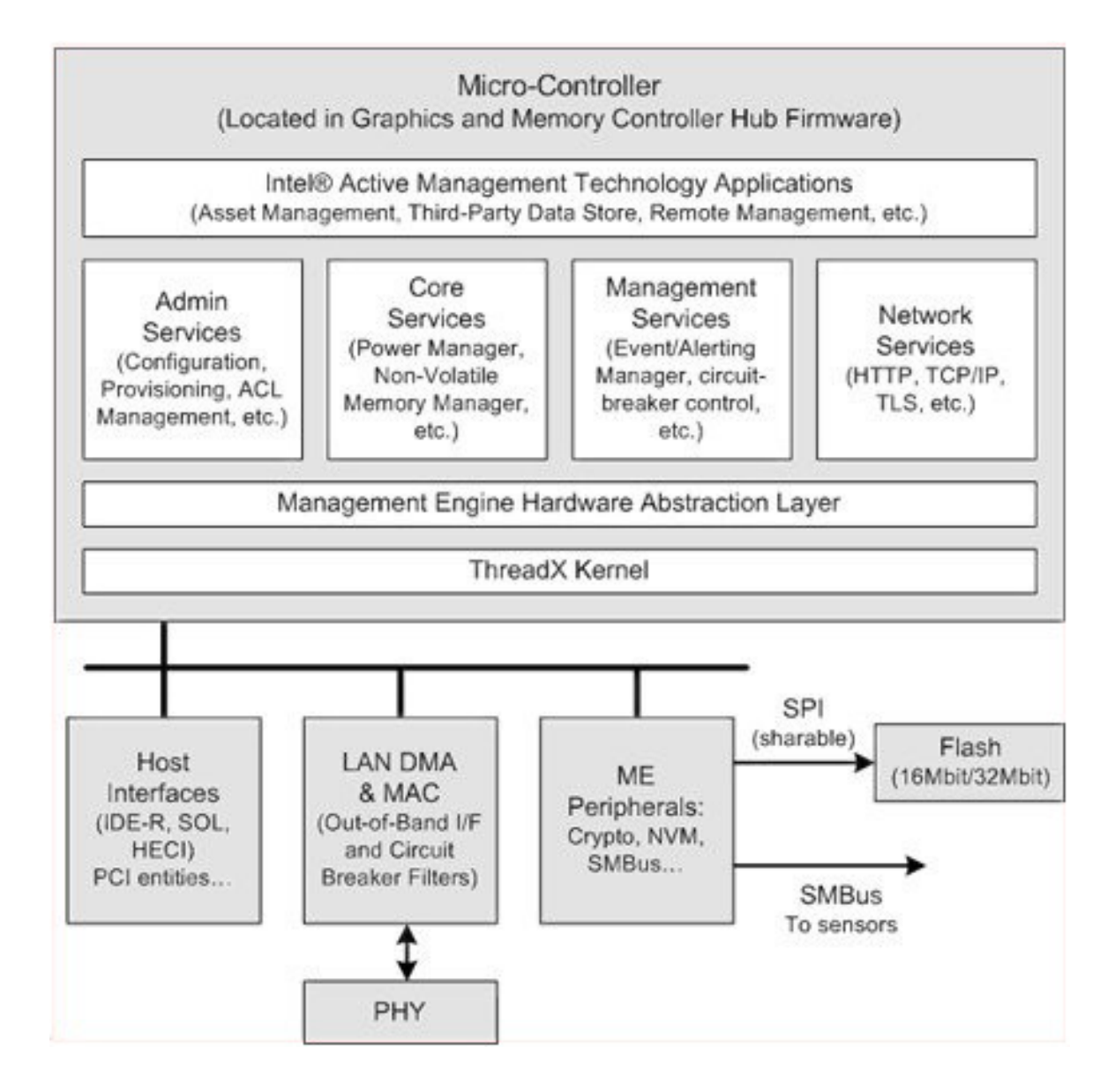

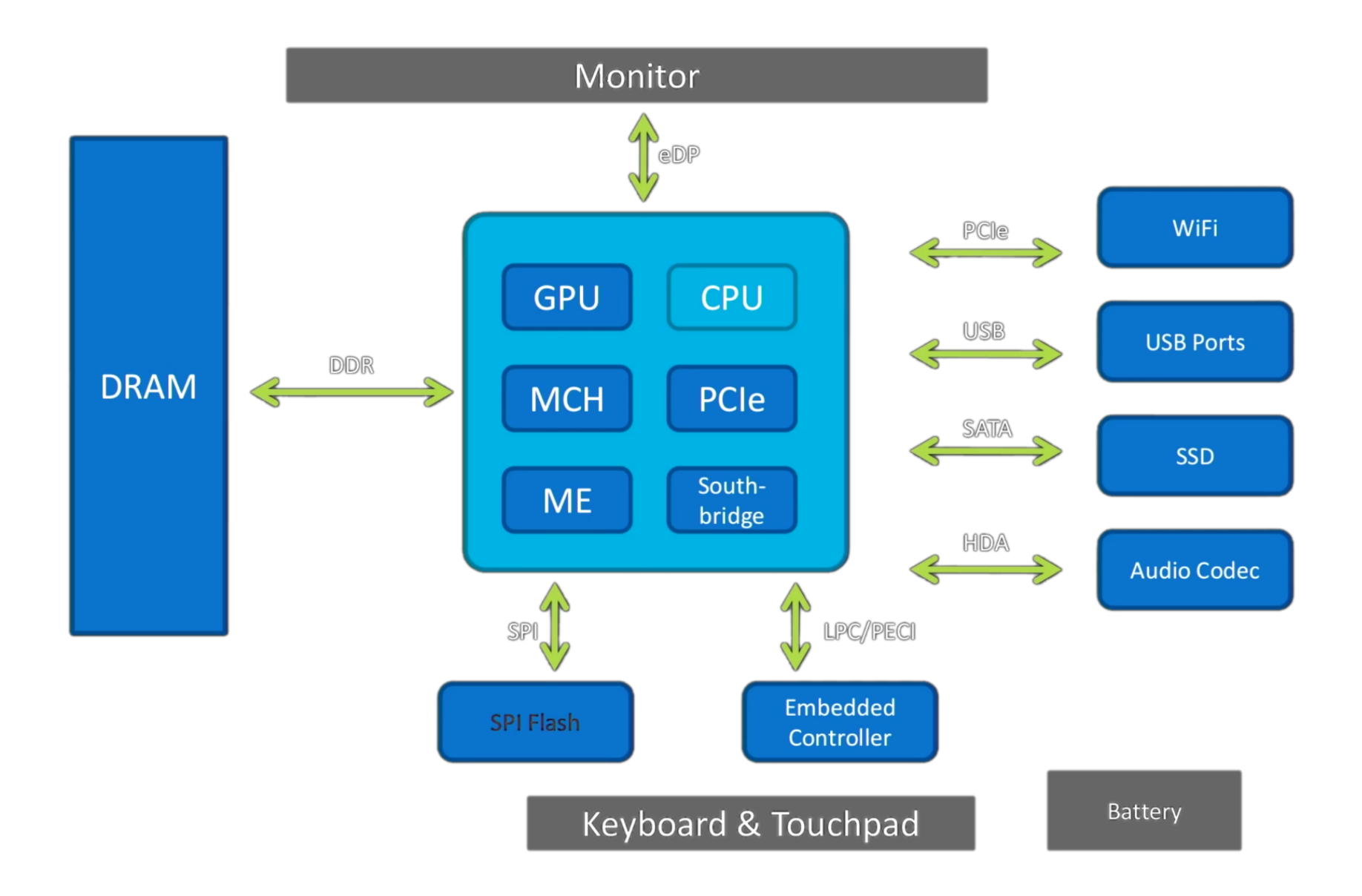

### ME capabilities

Intel ME has access to:

- Any memory region
- The PCI bus
- The GPU
- Wired and wireless NIC (with dedicated MAC address)
- more ...

### The firmware

Its firmware is proprietary, so not security auditable, and it's signed with RSA by Intel

It's not encrypted but a lot of modules are Huffmann compressed with unknown hardware dictionary, so their code cannot be easily accessed.

# How do I disable it?

### How do I disable it?

Until 1st generation Core CPUs (Nehalem) it was possible to remove the ME firmware by modifying the *[Intel Flash Descriptor](https://libreboot.org/docs/hcl/gm45_remove_me.html)* (see the libreboot page)

From Nehalem onwards, if the firmware is removed, the Computer turns off after 30 minutes; this is probably done to avoid the bypass of Intel Anti-Theft (now discontinued)

# Result

**In all modern Intel computers we have a perfect backdoor framework**, not removable, and with complete access to all the machine resources.

Also, ME is active even in S5 power state (computer off)

# Is there anything that we can do?

### Is there anything that we can do?

In September 2016 Trammell Hudson discovered that wiping the first 4KB of Intel ME firmware from his Thinkpad X230 with coreboot, the Computer would still turn on and won't shut down after 30 minutes.

From this discovery he started digging and found that it is possible to remove:

- All the partitions but the main one
- All the LZMA compressed modules from the main partition

### **ME Region**

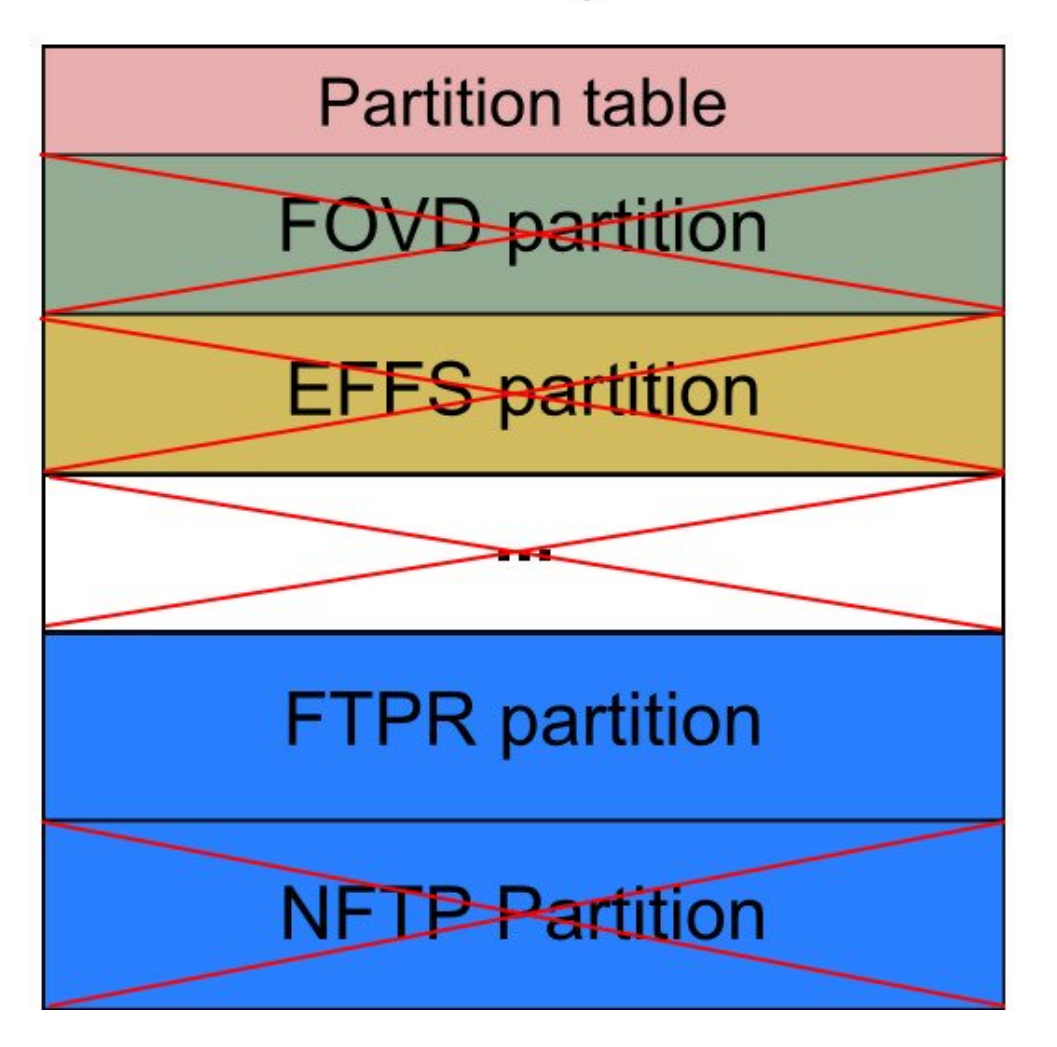

#### **Partition types:**

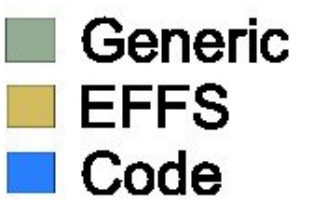

### We can wipe the code

Even not removing completely Intel ME, this process strongly limits its capabilites, in fact it removes code for:

- Network access (contained in the removed NFTP partition)
- PAVP (Protected Audio-Video Path)
- The JVM (meant to enable the use of DRM applets)

### me cleaner.py

In November 2016, me and Nicola began testing with Intel ME to replicate Hudson's results and see how much more code we could remove.

To aid this purpose, Nicola wrote a python script to remove as much code as possible from an Intel ME firmware image.

[github.com/corna/me\\_cleaner](https://github.com/corna/me_cleaner)

## Our findings

We confirmed Trammell Hudson's work, in particular:

- The partition table can be removed (an internal one will be used)
- All the partitions can be removed except FTPR (the main one)
- All the LZMA modules inside the FTPR can be removed
- Also all the Huffmann modules but one (BUP) can be removed. This way we are left with just 50KB of code (compressed size)
- This works on Platforms from Sandy Bridge to Broadwell.
- These modifications work even with an OEM BIOS

### Drawbacks?

Removing the code appears to hang Intel ME

But apart from AMT, there are more things ME can do in a system:

- Platform clock configuration
- Remote thermal monitoring
- Silicon Workaround

**Until now ~30 me\_cleaner users reported no bugs**.

### **Signatures**

The code is **signed at partition level**:

- removing an entire partition *doesn't break a signature*,
- but removing modules from a partition *should break it*.

**Then why the system boots even if we remove some modules?**

### The signatures work like this:

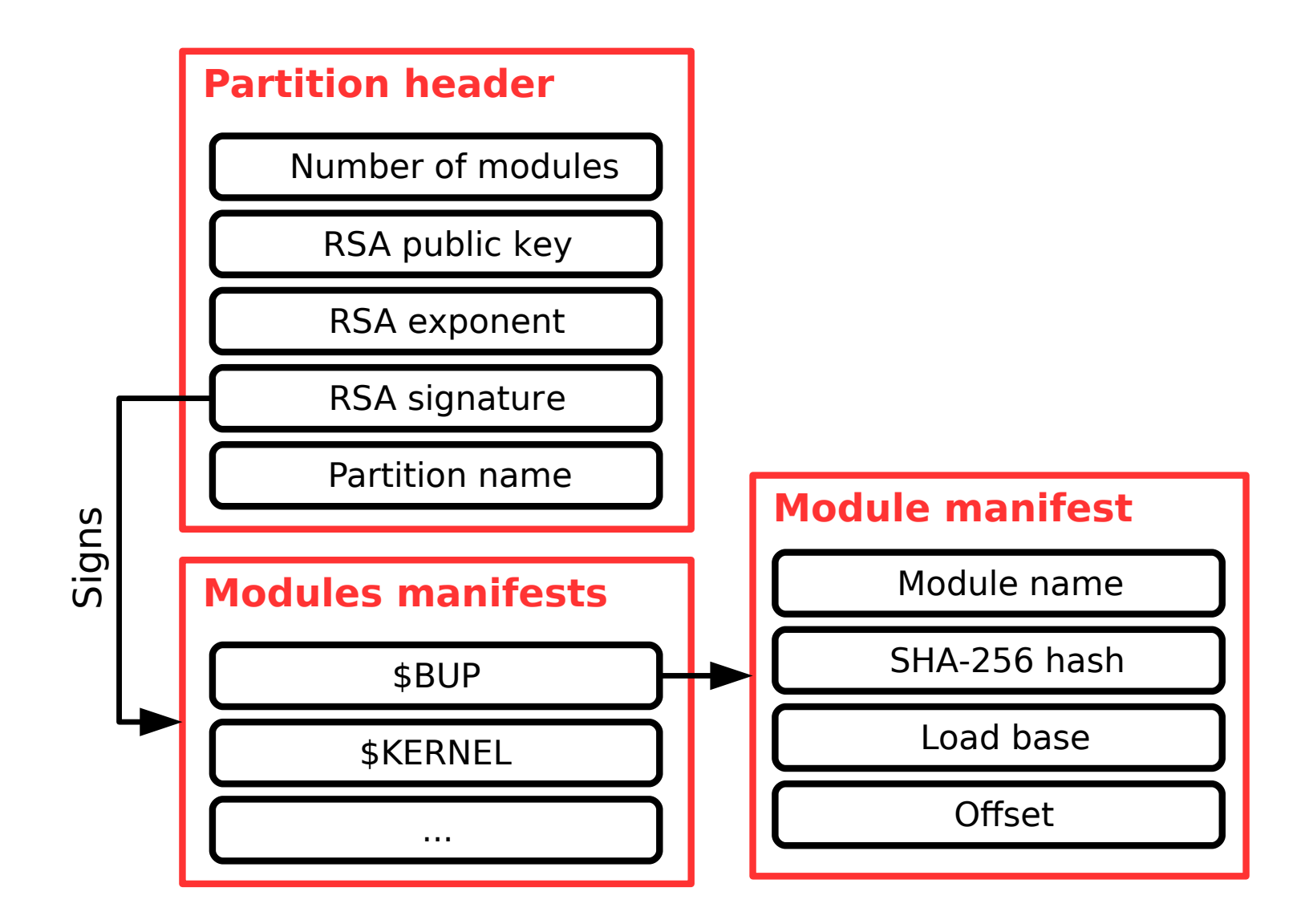

### The signatures work like this:

Partition header *-sign->* manifest list *-hash->* manifest

The *module manifest list* signature is valid because it contains the old hashes (we don't modify them).

But those hashes are broken **because we removed the code**.

Apparently the hash check is done before executing each module.

So we **can not run unsigned code**, but we can boot the system.

### The last question is:

How can I be sure that Intel ME does not have a backup ROM inside with a fallback firmware?

### The ROMB partition

Luckily the reverse engineering work of Igor Skochinsky answer us: Inside some versions of ME firmware, there is a special partition called **ROMB** (ROM Bypass)

This partition contains code that overrides the internal ROM, used to fix bugs in early silicon.

### The ROMB partition

Igor analized this *update partition* and found out it contains:

- Common C functions (memcpy, memset, strcpy...)
- ThreadX routines (Intel ME RTOS)
- Low level hardware access API

### The ROMB partition

The internal ROM appears to:

- Do basic hardware init
- Check the FTPR partition signature
- Load the BUP module and jumps to it

### Proof of this can be found inside "Intel Confidential" documents that you can find on Google

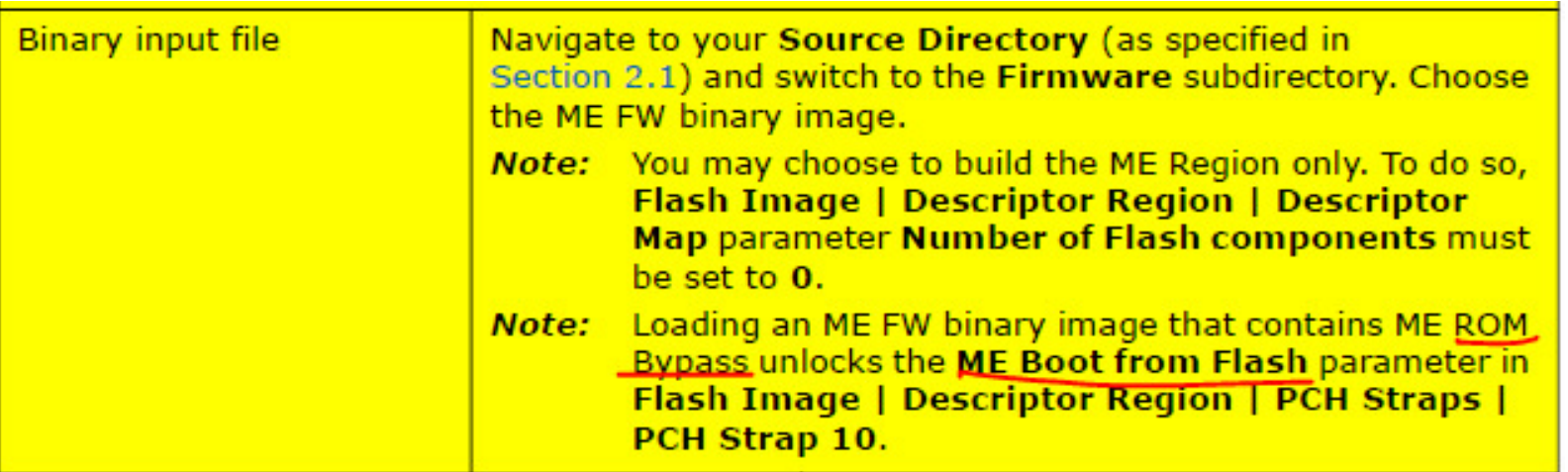

Try to google *"loading an ME FW binary image"* or *"management engine system tools"*, including quotation marks.

## Final notes

If you want to test me cleaner on your computer,

- You can find a guide [here](http://hardenedlinux.org/firmware/2016/11/17/neutralize_ME_firmware_on_sandybridge_and_ivybridge.html)
- [And here there are](https://github.com/corna/me_cleaner/wiki/How-does-it-work%3F)  more details

### Final notes

#### Here is a rough compatibility table

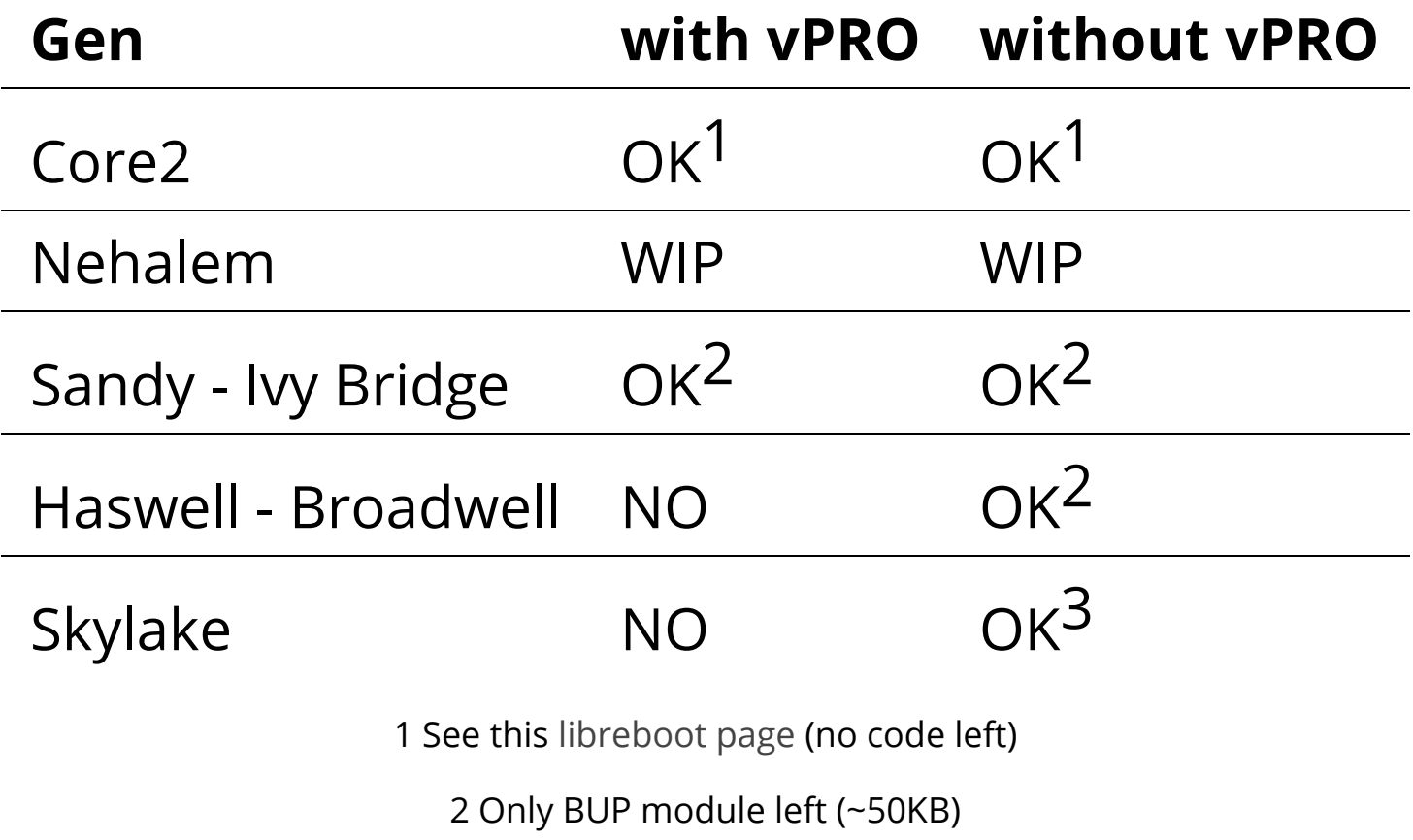

3 Only FTPR partition left (~668KB)
## More info:

[Intel ME Firmware Structure](http://me.bios.io/ME_blob_format) [Igor Skochinsky - Rootkit in your laptop - 2012](http://me.bios.io/images/c/ca/Rootkit_in_your_laptop.pdf) [Igor Skochinsky - Intel ME Secrets - 2014](https://recon.cx/2014/slides/Recon%202014%20Skochinsky.pdf) [Trammel Hudson - coreboot Mailing List](https://www.coreboot.org/pipermail/coreboot/2016-September/082016.html) [Nicola Corna - coreboot Mailing List](https://www.coreboot.org/pipermail/coreboot/2016-November/082331.html)

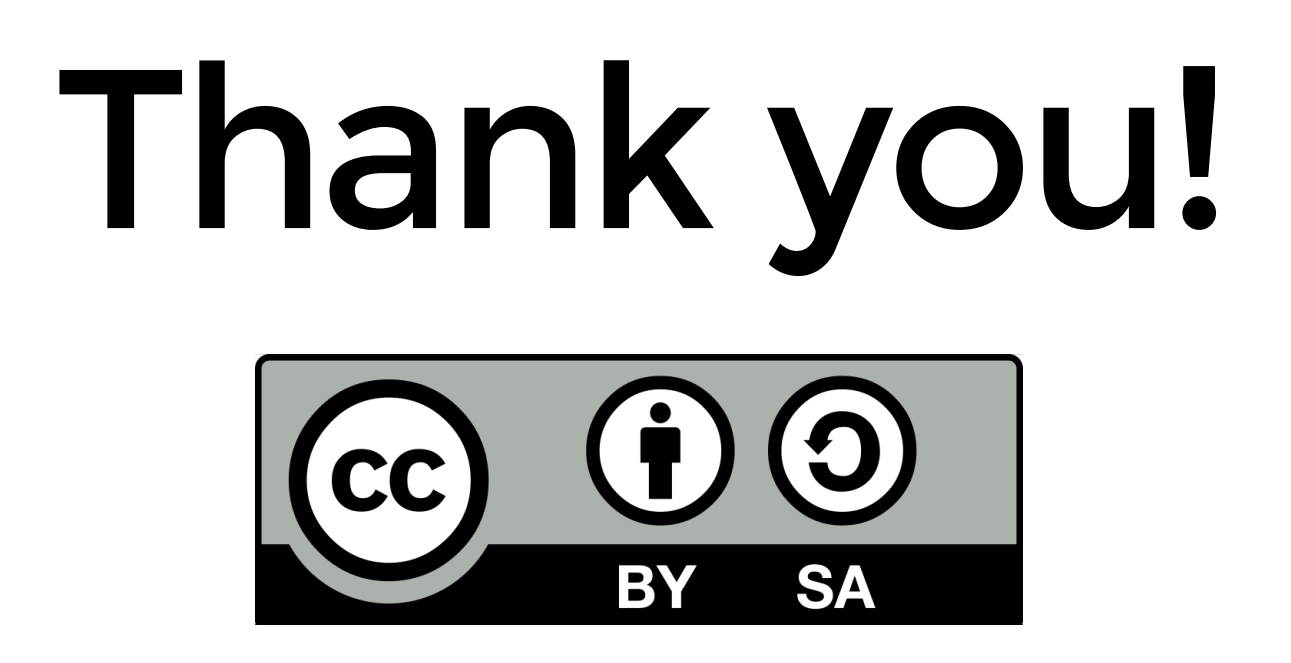

These slides are licensed under Creative Commons Attribution-ShareAlike 3.0 Unported

[www.poul.org](https://www.poul.org/)